# Google Analytics Authenticate a Connector

Last Modified on 03/16/2020 9:06 pm EDT

#### On this page

You can authenticate with Google to create your own instance of the Google Analytics connector through the UI or through APIs. Once authenticated, you can use the connector instance to access the different functionality offered by the Google Analytics platform.

### Authenticate Through the UI

Use the UI to authenticate with Google and create a connector instance. Because you authenticate with Google via OAuth 2.0, all you need to do is add a name for the instance. After you create the instance, you'll log in to Google Analytics to authorize SAP Cloud Platform Open Connectors access to your account. For more information about authenticating a connector instance, see Authenticate a Connector Instance (UI).

After successfully authenticating, we give you several options for next steps. Make requests using the API docs associated with the instance, map the instance to a common resource, or use it in a formula template.

## Authenticate Through API

Authenticating through API is a multi-step process that involves:

1 Redirect URL

| Authenticate Users         |  |  |  |
|----------------------------|--|--|--|
| >                          |  |  |  |
| 3<br>Authenticate Instance |  |  |  |

- Getting a redirect URL. This URL sends users to the vendor to log in to their account.
- Authenticating users and receiving the authorization grant code. After the user logs in, the vendor makes a callback to the specified url with an authorization grant code.
- Authenticating the connector instance. Using the authorization code from the vendor, authenticate with the vendor to create a connector instance at SAP Cloud Platform Open Connectors.

# Getting a Redirect URL

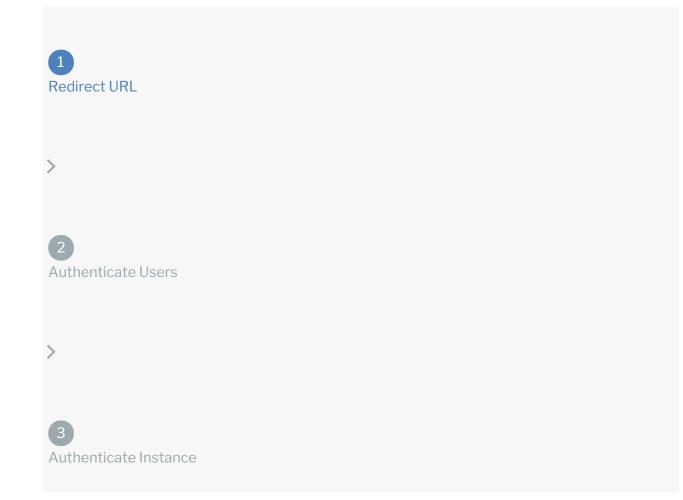

Use the following API call to request a redirect URL where the user can authenticate with the vendor. Replace {keyOrId} with the connector key, googleanalytics.

GET /elements/{keyOrId}/oauth/url?apiKey=&apiSecret=&callbackUrl=&siteAddr ess=

#### **Query Parameters**

| Query<br>Parameter | Description                                                                                                    |
|--------------------|----------------------------------------------------------------------------------------------------|
| apiKey             | The key obtained from registering your app with the provider. This is the <b>App key</b> that you recorded in Google Analytics API Provider Setup.                                                                                             |
| apiSecret          | The client secret obtained from registering your app with the provider. This is the <b>App secret</b> that you recorded in Google Analytics API Provider Setup.                                                                                |
| callbackUrl        | The URL that will receive the code from the vendor to be used to create a connector instance. This is https://auth.cloudelements.io/oauth, the redirect URL you added to your Google Analytics app during Google Analytics API Provider Setup. |

#### Example cURL

curl -X GET
-H 'Content-Type: application/json'
'https://api.openconnectors.us2.ext.hana.ondemand.com/elements/api-v2/eleme
nts/googleanalytics/oauth/url?apiKey=&apiSecret=fake\_api\_secret&callbackUrl
=https://auth.cloudelements.io/oauth&state=googleanalytics'

#### Example Response

Use the <code>oauthUrl</code> in the response to allow users to authenticate with the vendor.

"oauthUrl": "https://accounts.google.com/o/oauth2/v2/auth?access\_type=o
ffline&prompt=consent&scope=+https%3A%2F%2Fwww.googleapis.com%2Fauth%2Fanal
ytics.manage.users.readonly+https%3A%2F%2Fwww.googleapis.com%2Fauth%2Fanalytics.edit+
https%3A%2F%2Fwww.googleapis.com%2Fauth%2Fanalytics.readonly+https%3A%2F%2F
www.googleapis.com%2Fauth%2Fanalytics&readonly+https%3A%2F%2F
www.googleapis.com%2Fauth%2Fanalytics&readonly+https%3A%2F%2F
www.googleapis.com%2Fauth%2Fanalytics&readonly+https%3A%2F%2F
www.googleapis.com%2Fauth%2Fanalytics&readonly+https%3A%2F%2F
www.googleapis.com%2Fauth%2Fanalytics&response\_type=code&redirect\_uri=https
%3A%2F%2Fauth.cloudelements.io%2Foauth&state=googleanalytics&client\_id=",
 "element": "googleanalytics"

#### }

# Authenticating users and receiving the authorization grant code

1

Redirect URL

2

Authenticate Users

>

Authenticate Instance

Provide the response from the previous step to the users. After they authenticate, Google Analytics provides the following information in the response:

- code
- state

| Response<br>Parameter | Description                                                                                                    |
|-----------------------|----------------------------------------------------------------------------------------------------|
| code                  | The Authorization Grant Code required by SAP Cloud Platform Open Connectors to retrieve the OAuth access and refresh tokens from the endpoint. |
| state                 | A customizable identifier, typically the connector key ( googleanalytics ).                                                                    |

**()** Note: If the user denies authentication and/or authorization, there will be a query string parameter called error instead of the code parameter. In this case, your application can handle the error gracefully.

# Authenticating the Connector Instance

1 Redirect URL
2 Authenticate Users
>

3 Authenticate Instance

Use the /instances endpoint to authenticate with Google Analytics and create a connector instance. If you are configuring events, see Google Analytics Events.

**1** Note: The endpoint returns a connector id and token upon successful completion. Retain the token and id for all subsequent requests involving this

connector instance.

To create a connector instance:

1. Construct a JSON body as shown below (see Parameters):

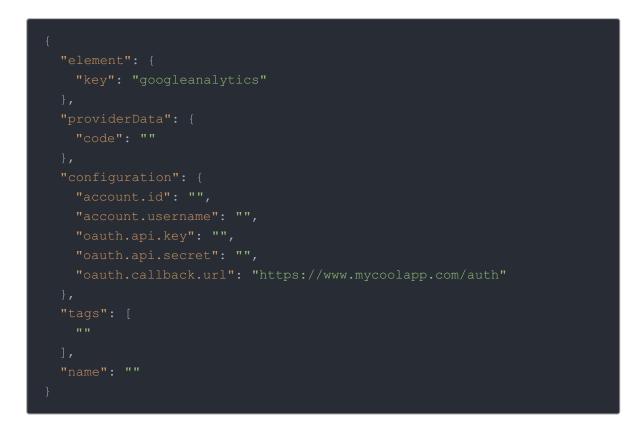

2. Call the following, including the JSON body you constructed in the previous step:

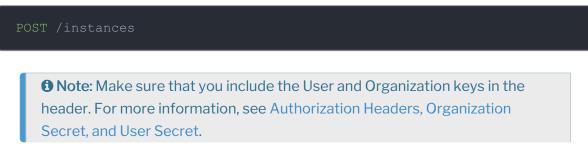

3. Note the **Token** and **ID** and save them for all future requests using the connector instance.

#### Example cURL

```
curl -X FOST \
    https://api.openconnectors.us2.ext.hana.ondemand.com/elements/api-v2/inst
ances \
    -H 'authorization: User , Organization ' \
    -H 'content-type: application/json' \
    -d '
    (
        "element": {
            "key": "googleanalytics"
        },
        "providerData": {
            "code": "l2p8hsa8ehgpishef9yeg89ashegaspe"
        },
        "configuration": {
            "account.id": "3038675309",
            "account.id": "3038675309",
            "account.id": "3038675309",
            "account.id": "aiosfh9a819083htui3h8hsfd",
            "oauth.api.key": "a8hg9sa08g983htui3h8hsfd",
            "oauth.callback.url": "https://www.mycoolapp.com/auth"
        },
        "name": "API Instance"
    }
,
```

### **Parameters**

API parameters not shown in SAP Cloud Platform Open Connectors are in

code formatting .

**1** Note: Event related parameters are described in Google Analytics Events.

| Parameter | Description                                                                                                    | Data<br>Type |
|-----------|----------------------------------------------------------------------------------------------------|--------------|
| 'key'     | The connector key.<br>googleanalytics                                                                                                    | string       |
| code      | The authorization grant code returned from the API<br>provider in an OAuth 2.0 authentication workflow. SAP<br>Cloud Platform Open Connectors uses the code to<br>retrieve the OAuth access and refresh tokens from the | string       |

| <b>Parameter</b><br>Name | endpoint.<br><b>Description</b><br>The name for the connector instance created during                                                                                                    | Data<br>Type |
|--------------------------|----------------------------------------------------------------------------------------------------|--------------|
| name                     | authentication.                                                                                                    | Body         |
| account.id               | The numeric ID of the Analytics project with which you want to authenticate. This is the account ID you recorded in Google Analytics API Provider Setup.                                                                                                    |              |
| account.username         | The name of the the Analytics project with which you want<br>to authenticate. This is the project name you recorded in<br>Google Analytics API Provider Setup.                                                                                                    | string       |
| oauth.callback.url       | The Callback URL for the application you registered with<br>Google Analytics. This is<br><a href="https://auth.cloudelements.io/oauth">https://auth.cloudelements.io/oauth</a> , the<br>Redirect URL that you added to your app during Google<br>Analytics API Provider Setup. | string       |
| oauth.api.key            | The key obtained from registering your app with the provider. This is the Client ID that you recorded in Google Analytics API Provider Setup.                                                                                                    | string       |
| oauth.api.secret         | The client secret obtained from registering your app with<br>the provider. This is the Client Secret that you recorded in<br>Google Analytics API Provider Setup.                                                                                                    | string       |
| tags                     | <i>Optional.</i> User-defined tags to further identify the instance.                                                                                                    | string       |

# Example Response for an Authenticated Connector Instance

```
"createdDate": "2019-07-12T15:29:52Z",
```